# **OLYMPUS**

DIGITAL VOICE RECORDER

**VN-120 VN-240 VN-480 VN-120PC VN-240PC VN-480PC**

### **FR MODE D'EMPLOI**

**Merci d'avoir porté votre choix sur cet enregistreur vocal numérique.** Lisez ce mode d'emploi pour les information **concernant l'emploi correct et sûr de l'appareil. Conservez-le à portée de la main pour toute référence ultérieure.**

**FOLDER** pour sélectionr **le dossier souhaité (A, B, C**

Si vous sélectionnez le dossie S, appuyez sur la touche + ou – pour sélectionner le sousdossier de date souhaité.

**Nous vous recommandons de tester la fonction d'enregistrement et le volume avant l'utilisation pour obtenir de bons enregistrements.**

**ou S).**

A la sélection du dossier S, le sous-dossier de date actuel

s'affiche.

**REC pour démarrer l'enregistrement.** Le témoin d'enregistrement/ lecture devient rouge et l'enregistrement commence.

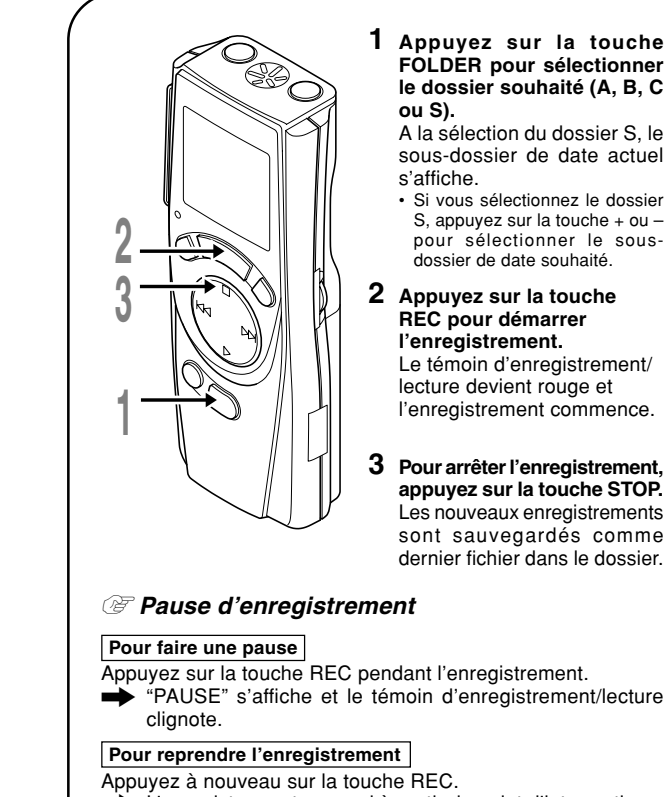

**OLYMPUS CORPORATION** Shinjuku Monolith, 3-1 Nishi-Shinjuku 2-chome, Shinjuku-ku, Tokyo 163-0914, Japan. Tel. 03-3340-2111 Two Corporate Center Drive, Melville, NY 11747-3157, U.S.A. Tel. 1-800-622-6372 **OLYMPUS EUROPA GMBH** (Premises/Goods delivery) Wendenstrasse 14-18, 20097 Hamburg, Germany. Tel. 040-237730 (Letters) Postfach 10 49 08. 20034 Hamburg. Germany. 2-8 Honduras Street, London EC1Y 0TX, United Kingdom, Tel. 020-7253-2772 http://www.olympus.com

**appuyez sur la touche STOP.** Les nouveaux enregistrements sont sauvegardés comme dernier fichier dans le dossier.

, "PAUSE" s'affiche et le témoin d'enregistrement/lecture

 $\rightarrow$  L'enregistrement reprend à partir du point d'interruption.

 $F1-2994-0$ 

Quand  $\begin{tabular}{|c|c|c|} \hline \quad \text{\textcolor{red}{\textbf{I}}}\end{tabular} s'affiche, remplacez les piles le plus tôt possible. Des piles alcalines AAA sont$ recommandées. Quand les piles sont usées,  $\llcorner\rrbracket$  s'affiche et l'enregistreur se coupe. Il est recommandé de régler le commutateur HOLD sur HOLD avant de remplacer les piles pour maintenir les réglages actuels (heure/date etc.). Pratique, cet enregistreur sauvegarde aussi les réglages actuels dans la mémoire interne toutes les heures.

\* Touche INDEX...VN-240/VN-240PC/VN-480/VN-480PC Terminal PC (USB)...VN-120PC/VN-240PC/VN-480PC

## **Identification des éléments**

L'enregistreur est doté de quatre dossiers: Pour commuter entre les dossiers, appuyez quand l'enregistreur est à l'arrêt.

- **1 Appuyez légèrement sur la flèche et faites coulisser le couvercle des piles pour l'ouvrir.**
- **2 Insérez deux piles alcalines AAA en respectant les polarités.**
- **3 Refermez correctement le couvercle du logement des piles.** Heure/date apparaissent à l'écran. L'indication de l'heure clignote, indiquant le début de la procédure de réglage de l'heure/date. (voir "Réglage de l'heure/date" pour les détails)

### Y **Remplacement des piles**

- Chaque fichier enregistré est stocké dans des dossiers pour le classement des fichier des fichiers auxquels vous voulez accéder
- Dossier S (VN-240/VN-240PC/VN-480/VN-480PC) programme en stockant le programme d'un certain jour pour référence ultérieure. Pour commuter entre les sous-dossiers de date, sélectionnez le dossier S, puis appuyez enregistrés dans le dossier S. \* Il y a un sous-dossier de date pour chaque jour de l'année.

### Y **Mode d'attente et coupure de l'affichage**

Si l'enregistreur est mis à l'arrêt ou en pause pendant 60 minutes ou plus pendant l'enregistrement ou la lecture, il passe en mode d'attente (mode d'économie d'énergie) et l'affichage s'éteint. Appuyez sur une touche quelconque pour quitter le mode d'attente et activer l'affichage.

### $\overline{\mathbb{F}}$  $E5$ PM 3:55 (a) Dossier actue <u> CI5</u>  $7 - 7$  $^\circledR$ **b** Date à enregis  $_{\copyright}$ <u>-CG</u> d

## **Insertion des piles**

## **Réglage de l'heure/date (TIME)**

Si vous avez réglé l'heure et la date, les informations concernant l'enregistrement du fichier son sont automatiquement mémorisées dans ce fichier.

Le réglage de l'heure et de la date est nécessaire pour la gestion des fichiers dans le dossier S (VN-240/VN-240PC/VN-480/VN-480PC), pour la fonction de lecture d'alarme et pour le programmateur d'enregistrement (VN-480/VN-480PC).

A la première installation des piles ou à chaque remplacement des piles, l'indication de l'heure clignotera. Dans ce cas, réglez bien l'heure et la date en suivant les étapes 5 à 9 ci-dessous.

## **Remarques sur les dossiers**

• Dossiers A, B et C

Ce dossier est pourvu de sous-dossiers\* du 1er janvier au 31 décembre. 10 fichiers peuvent être stockés dans chaque sous-dossier de date, une fonction pratique pour gérer son

sur la touche + ou – quand l'enregistreur est à l'arrêt. 100 fichiers maximum peuvent être

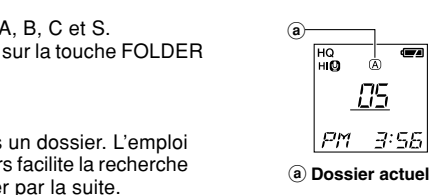

### **Maintien**

**Réglage du commutateur HOLD sur la position HOLD.** utes les touches d'exploitation sont invalidées. Cette caractéristique est utile quand l'enregistreur doit être transporté dans un sac ou une poche. **N'oubliez pas de régler le commutateur HOLD pour réutiliser l'enregistreur.**

#### **Remarques**

- L'alarme retentira à l'heure programmée même si l'enregistreur est réglé sur HOLD. Il commencera à lire le fichier associé à l'alarme à
- la pression d'une touche quelconque. L'enregistreur fonctionne comme suit avec le commutateur HOLD réglé sur HOLD:
- Si l'enregistreur est en cours de lecture, l'affichage s'assombrira à la fin de la lecture du fichier actuel. – Si vous réglez le commutateur HOLD sur la position HOLD pendant
- la lecture, vous pouvez quand même ajuster le volume avec la commande VOLUME.
- Si l'enregistreur est en train d'enregistrer, l'affichage s'assombrira quand l'enregistrement s'arrêtera automatiquement à l'épuisement de la mémoire libre de l'enregistreur.

• Appuyez sur la zone vers laquelle pointe la flèche. • N'étendez pas plus la pince de force, elle pourrait casser.

### **Pince**

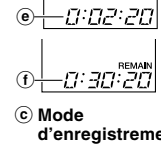

d'enregis **actuel** d **Numéro du fichier actuel** e **Temps** d'enregistrement<br><u>f</u>) Temps<br>d'enregistrement

**restant (REMAIN)**

a

# **Préparatifs**

Vous pouvez aussi utiliser une batterie optionnelle rechargeable Olympus pour l'enregistreur.

**3**

**1**

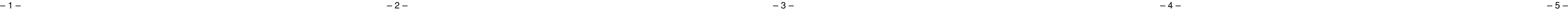

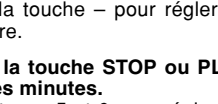

**1,8**

**3,5,7**

**2,4,6**

• Vous pouvez commuter l'indication de l'heure entre les systèmes 12 heures et 24 heures en appuyant sur la touche DISPLAY pendant le réglage des heures ou des minutes. • Vous pouvez changer l'ordre d'indication de la date en appuyant sur la touche DISPLAY pendant le réglage de l'année, du mois ou du jour. (Exemple: 14 février 2004)

 $\rightarrow$  2, 14 D4  $\rightarrow$  14, 2 D4  $\rightarrow$  D4, 2, 14  $\rightarrow$ 

**1 Maintenez la touche MENU pressée 1 seconde au moins.**

- **2 Appuyez sur la touche STOP ou PLAY jusqu'à ce que "TIME" clignote sur l'affichage.**
- **3 Appuyez sur la touche ENTER.** L'indicateur de l'heure clignote.
- **4 Appuyez sur la touche STOP ou PLAY** ंभिद्यव **pour régler les heures.**
- **5 Appuyez sur la touche ENTER pour accepter les minutes.** L'indicateur des minutes clignote. Appuyez sur la touche – pour régler de
- **6 Appuyez sur la touche STOP ou PLAY pour régler les minutes.** Répétez les étapes 5 et 6 pour régler les minutes, l'année, le mois et la date de la même manière.
- **7 Après le réglage de la date, appuyez sur la touche ENTER.** La procédure d'implantation de l'heure/date est maintenant terminée.
- **8 Appuyez sur la touche MENU.**

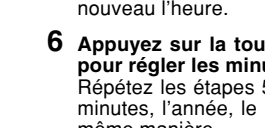

 $\Box$ 

**Enregistrement Lecture**

### **Informations de l'écran ACL**

Vous pouvez sélectionner une option pour l'affichage de l'enregistreur. Si vous appuyez sur la touche DISPLAY pendant l'arrêt ou la lecture, l'écran ACL change et vous pouvez confirmer les informations du fichier ainsi que les différents réglages de l'enregistreur.

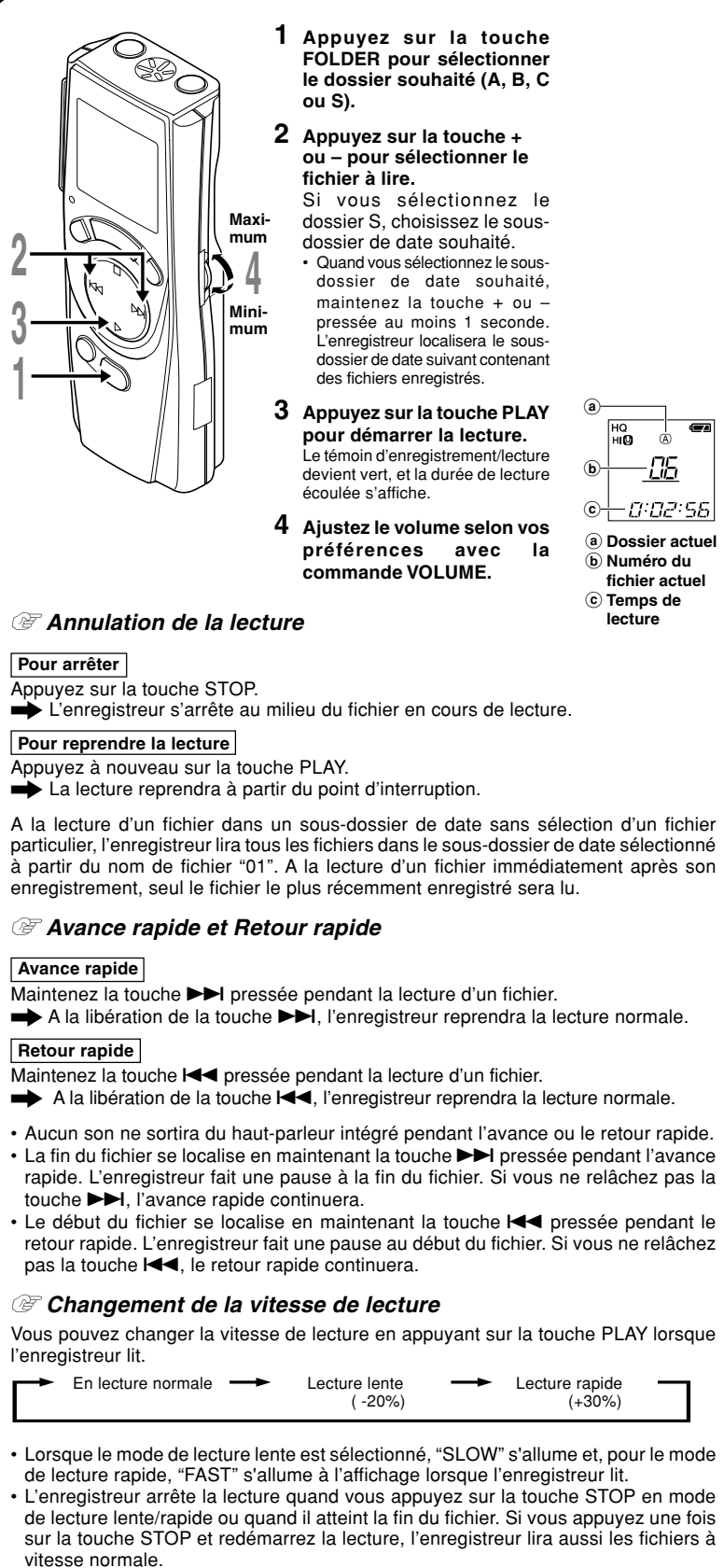

A la lecture d'un fichier dans un sous-dossier de date sans sélection d'un fichier particulier, l'enregistreur lira tous les fichiers dans le sous-dossier de date sélectionné à partir du nom de fichier "01". A la lecture d'un fichier immédiatement après son enregistrement, seul le fichier le plus récemment enregistré sera lu.

### Y **Localisation du début d'un fichier**

Si vous appuyez sur les touches + ou – lors de la lecture en mode lent/rapide, l'enregistreur avance ou revient au début du fichier précédent ou suivant respectivement. Si une marque index est rencontrée en route, la lecture commence à cette position. (voir "Marques index" pour les détails)

#### Y **Ecoute avec des écouteurs**

**Vous pouvez écouter des fichiers. en raccordant des écouteurs à la prise d'écouteurs.**

Si un écouteur est raccordé, aucun son ne sort du haut-parleur. Le son sera lu en monaural.

\* Aucun écouteur n'est fourni avec les VN-120,VN-120PC,VN-240 et VN-480. Vous pouvez utiliser un ou des écouteurs monauraux standard 3,5 mm.

### **Remarques**

• Si "FULL" s'affiche, l'enregistrement dans le dossier sélectionné est impossible. Dans ce cas, effacez des fichiers inutiles ou téléchargez vers un ordinateur (VN-120PC/VN-240PC/VN-480PC).

- Si l'enregistreur est placé directement sur la table pour l'enregistrement d'une réunion, il aura tendance à ramasser les vibrations de la table. Placez un cahier ou un autre article entre la table et l'enregistreur pour obtenir un enregistrement plus net.
- Même si vous appuyez sur la touche DISPLAY, l'affichage ne passera pas au temps d'enregistrement actuel si le temps d'enregistrement restant est de 5 minutes ou moins.
- Lorsque le temps d'enregistrement tombe à 1 minute ou moins, le témoin d'enregistrement/lecture clignote en rouge.
- L'enregistreur passe en mode d'arrêt s'il est laissé en pause 10 minutes ou plus. • En cas de conditions acoustiques difficiles ou si le locuteur a une voix faible, l'enregistrement en mode HQ ou SP est recommandé; l'emploi d'un microphone extérieur (vendu séparément) peut aussi améliorer la qualité des enregistrements.

**Utilisation de la pince**

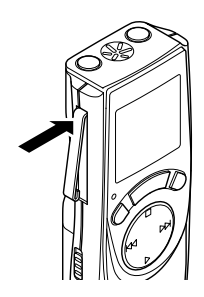

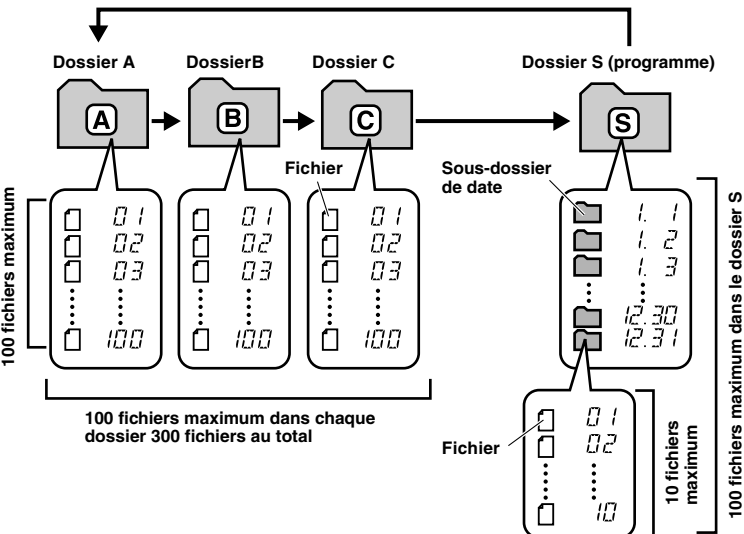

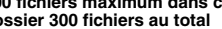

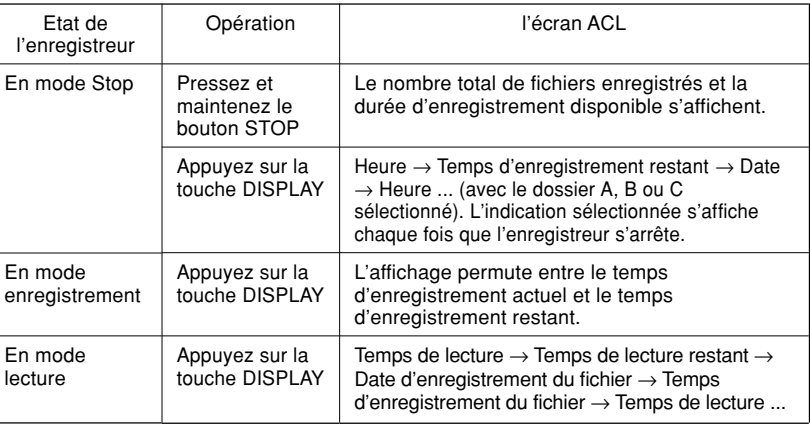

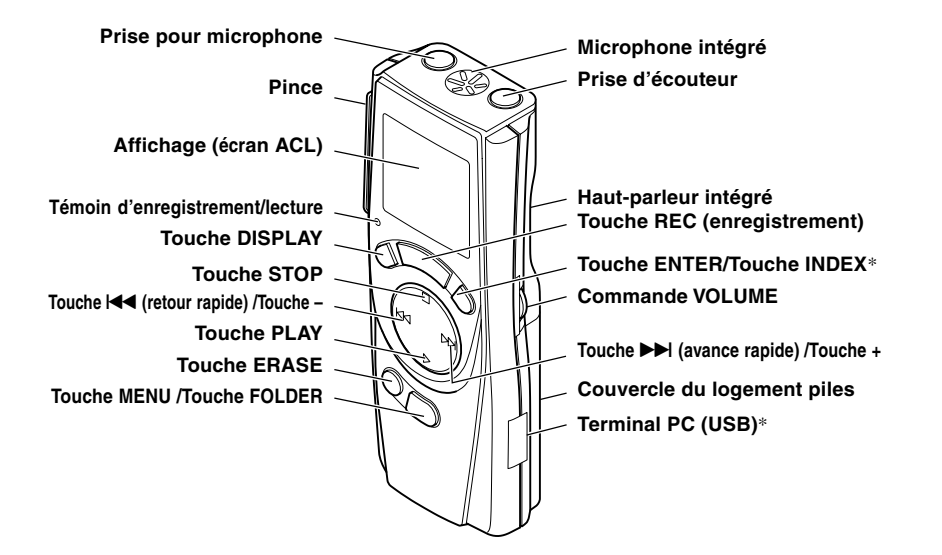

Vous avez le choix entre trois modes d'enregistrement: mode HQ (haute qualité), mode SP (lecture standard) et mode LP (lecture longue). **Sélection de mode dans menu... HQ, SP, LP**  $\circledast$ 

# **Modes d'enregistrement (HQ SP LP)**

• Le temps d'enregistrement disponible indiqué ci-dessus est celui pour un fichier continu. Le temps d'enregistrement disponible peut être plus court que spécifié si plusieurs fichiers sont enregistrés. (Utilisez le temps restant et le temps d'enregistrement seulement à titre de référence.)

### **Sensibilité du microphone (HI Q LOW)**

### **Sélection de mode dans menu... HI, LOW**

HI: Mode basse sensibilité adapté à la dictée. LOW:Mode haute sensibilité qui enregistre les sons dans toutes les directions.

• Le témoin d'enregistrement/lecture est allumé pendant l'enregistrement. Quand l'enregistreur est en mode d'attente, le témoin d'enregistrement/lecture clignote et "VCVA" clignote sur l'affichage.

- Pour réussir l'enregistrement, faites un enregistrement d'essai pour choisir la
- sensibilité correcte avant l'enregistrement. Si vous choisissez HI, nous vous recommandons de régler le mode
- d'enregistrement sur HQ ou SP pour profiter au mieux de la sensibilité accrue. Si vous choisissez HI, les bruits de fond peuvent être importants selon les con-
- ditions d'enregistrement.

### **Utilisation du Déclenchement à la voix (VCVA)**

Quand le microphone perçoit que les sons ont atteint le niveau préréglé le Déclenchement à la voix (Variable Control Voice Actuator) intégré démarre automatiquement l'enregistrement, et s'arrête quand le volume baisse. Particulièrement utile pour l'enregistrement prolongé, le VCVA non seulement économise la mémoire en coupant l'enregistrement pendant les périodes de silence, mais rend aussi l'enregistrement plus efficace et commode. a (a) **Indicateur VCVA** 

#### **Sélection de mode dans menu... ON, OFF**

### **Avertissements sonores (BEEP)**

#### L'enregistreur émet des bips pour vous signaler les opérations de touche ou vous avertir en cas d'erreur. Les avertissements sonores peuvent être coupés. **Sélection de mode dans menu... ON, OFF**

• Si la fonction de lecture d'alarme a été réglée, l'alarme sonnera à l'heure prévue même si les sons du système sont désactivés.

# **Fonction de lecture d'alarme (** $(\circledast)$ **)**

- **2 Appuyez sur la touche + ou pour choisir le sous-dossier de date.**
- **3 Appuyez sur la touche PLAY.**

**4 Appuyez sur la touche + ou – pour choisir le fichier à effacer.**

- **5 Appuyez sur la touche STOP.**
- **6 Appuyez sur la touche ERASE.**
- **7 Appuyez sur la touche + ou pour sélectionner "YES" à lire.**
- **8 Appuyez sur la touche ENTER.**
- Les numéros de fichiers suivants sont automatiquement réassignés.
- Y **Effacement de tous les fichiers dans un sous-dossier de date**
- **1 Appuyez sur la touche FOLDER pour sélectionner le dossier S.**
- **2 Appuyez sur la touche + ou pour choisir le sous-dossier de date à effacer.**
- **3 Appuyez deux fois sur la touche ERASE.**
- **4 Appuyez sur la touche + ou pour sélectionner "YES" à lire.**
- **5 Appuyez sur la touche ENTER.**

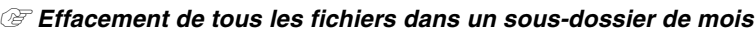

1 retirez immédiatement les piles en prenant garde de ne pas vous brûler, et;  $\tilde{2}$  appelez votre revendeur ou le représentant Olympus local pour une révision.

- **1 Appuyez sur la touche FOLDER pour sélectionner le dossier S.**
- **2 Appuyez trois fois sur la touche ERASE.**
- **3 Appuyez sur la touche STOP ou PLAY pour sélectionner le sous-dossier du mois à effacer.**
- **4 Appuyez sur la touche ENTER.**
- **5 Appuyez sur la touche + ou pour sélectionner "YES" à lire.**
- **6 Appuyez sur la touche ENTER.**
- Y **Effacement de tous les fichiers dans le dossier S**
- **1 Appuyez sur la touche FOLDER pour sélectionner le dossier S. 2 Appuyez quatre fois sur la touche ERASE.**
- 
- **3 Appuyez sur la touche + ou pour sélectionner "YES" à lire. 4 Appuyez sur la touche ENTER.**

### **Remarque**

Si vous ne touchez pas à l'enregistreur pendant 8 secondes ou plus avant d'appuyer sur la touche ENTER, le mode Clear sera annulé, et l'enregistreur passera en mode Stop.

 $\frac{1}{\frac{\frac{1}{\frac{1}{\sqrt{2}}}}{\frac{1}{\sqrt{2}}}}\cdot\frac{\frac{1}{\sqrt{2}}}{\frac{1}{\sqrt{2}}}}\cdot\frac{\frac{1}{\sqrt{2}}}{\frac{1}{\sqrt{2}}}}\cdot\frac{\frac{1}{\sqrt{2}}}{\frac{1}{\sqrt{2}}}}\cdot\frac{\frac{1}{\sqrt{2}}}{\frac{1}{\sqrt{2}}}}\cdot\frac{\frac{1}{\sqrt{2}}}{\frac{1}{\sqrt{2}}}}\cdot\frac{\frac{1}{\sqrt{2}}}{\frac{1}{\sqrt{2}}}}\cdot\frac{\frac{1}{\sqrt{2}}}{\frac{1}{\sqrt{2}}}}\cdot\frac$ 

Ecran de réglage du menu

HQSPLP<sup>T</sup>

HIOLOW<br>VCVA MOV<br>BEEP<br>TIME ((\*))<br>TIMER

<u> 85. </u>  $7-7$ 

 $\widetilde{Y}$  ESSNO

<u>ns </u>

7. JE

รั้น ครั้ง เป

 $\frac{\prod_{i=1}^{n} x_i}{\prod_{i=1}^{n} x_i}$ 

ES NO

Y EŠENO.

88:88

## **Pour un emploi sûr et correct**

**Lisez attentivement ce mode d'emploi pour pouvoir manipuler correctement et sûrement. Conservez-le à portée de la main pour toute référence ultérieure.**

• Les symboles Avertissement indiquent des informations importantes liées à la sécurité. Pour vous protéger vous-même et les autres contre les blessures ou contre les dégâts matériels, il est essentiel que vous preniez toujours en compte les avertissements et informations fournis. **Avertissement relatif aux pertes de données**

Les données enregistrées dans la mémoire risquent d'être détruites ou effacées en cas d'erreur de procédure, d'anomalie de l'appareil, ou pendant des travaux de réparation. Pour les enregistrements importants, nous vous recommandons de les écrire quelque part (pour les VN-120/VN-240/VN-480) ou de faire une sauvegarde en les téléchargeant sur un ordinateur (pour les VN-120PC/VN-240PC/VN-480PC).

## **Précautions générales**

La sensibilité du microphone est ajustable en fonction des besoins d'enregistrement. a

- Increase the separation between the equipment and receiver.
- Connect the equipment into an outlet on a circuit different from that to which the receiver is con-
- nected. Consult the dealer or an experienced radio/TV technician for help.
- **• Ne laissez pas le lecteur dans un endroit chaud, humide comme dans une voiture fermée**
- **en plein soleil ou sur une plage en été. • Ne rangez pas l'enregistreur dans un endroit trop exposé à l'humidité ou à la poussière.**
- **• N'utilisez pas de solvant organique, tel qu'alcool ou diluant pour vernis, pour nettoyer l'appareil.**
- **• Ne placez pas l'enregistreur sur ou près d'un autre appareil électrique tel que téléviseur ou réfrigérateur. • Evitez le sable ou la saleté. Ils peuvent causer des dommages irréparables.**
- 
- **• Evitez les vibrations ou chocs violents. • Ne démontez pas, ne réparez pas et ne modifiez pas cet appareil vous-même.**
- **• N'utilisez pas cet appareil pendant la conduite d'un véhicule (tel que bicyclette, motocyclette ou poussette).**
- **• Conservez l'appareil hors de portée des enfants.**

L'indication "CE" signie que ce  $\epsilon$ produit est conforme aux exigences concemant la sécurité, la santé, l'environnement et la protection du

### **Piles**

### **Avertissement**

- **• Les piles ne doivent jamais être exposées à une flamme, chauffées, court-circuitées ou démontées.**
- **• N'essayez pas de recharger des piles alcalines, au lithium ou autres piles nonrechargeables. • N'utilisez jamais une pile à couvercle extérieur éventré ou fissuré.**
- **• Conservez les piles hors de portée des enfants.**
- **• Si vous notez quelque chose d'inhabituel à l'utilisation de ce produit, par exemple un bruit anormal, de la chaleur, de la fumée ou une odeur de brûlé:**

Vous pouvez utiliser la fonction de lecture d'alarme pour faire sonner l'alarme pendant 5 minutes au moment programmé. Au cours de ces 5 minutes, appuyer sur une touche quelconque autre que le commutateur HOLD déclenche la lecture du fichier présélectionné. **Sélection de mode dans menu... SET, ON, OFF**→**Après avoir sélectionné SET, appuyez sur la touche ENTER pour régler l'heure.** Un seul fichier peut être lu avec la fonction de lecture d'alarme.  $^\circledR$ (a) **Indicateu** 

### **Dépannage**

- **Q1 Rien ne se produit lorsqu'une touche est pressée.**
- A1 L'enregistreur est peut-être réglé sur HOLD.
- Les piles sont peut-être usées.
- Les piles sont peut-être mal introduites
- **Q2 Aucun son ou un son assourdi est audible du haut-parleur pendant la lecture.** A2 • La fiche de l'écouteur peut être branchée dans l'enregistreur.
- Le volume est peut-être réglé au minimum.
- **Q3 L'enregistrement n'est pas possible.**
- A3 En appuyant sur la touche STOP à plusieurs reprises quand l'enregistreur est arrêté, vérifier que ce qui suit s'affiche:
- La durée limite d'enregistrement restante dans le dossier sélectionné est peut-être atteinte "00:00".
- Le nombre de messages enregistrés dans le dossier sélectionné est peut-être arrivé à 100. Vérifiez que FULL s'affiche quand vous appuyez sur REC.
- Le nombre de messages de la même date dans le dossier S est peut-être arrivé à 10. **Q4 La vitesse de lecture est trop rapide (lente).**
- A4 Il est possible que l'enregistreur soit réglé sur Fast (slow) Playback (Lecture rapide (lente).
- **Q5 Le temps d'enregistrement restant semble trop court.** A5 Des fichiers sont peut-être stockés dans le dossier S. L'affichage indiquera le nombre total d'enregistrements dans le dossier S.
- **Q6 Vous ne pouvez pas transférer le fichier.**
- A6 Le nombre de fichiers enregistrés dans le dossier de destination a peut-être atteint 100. • Vérifiez que vous n'avez pas transféré au ou du dossier S.

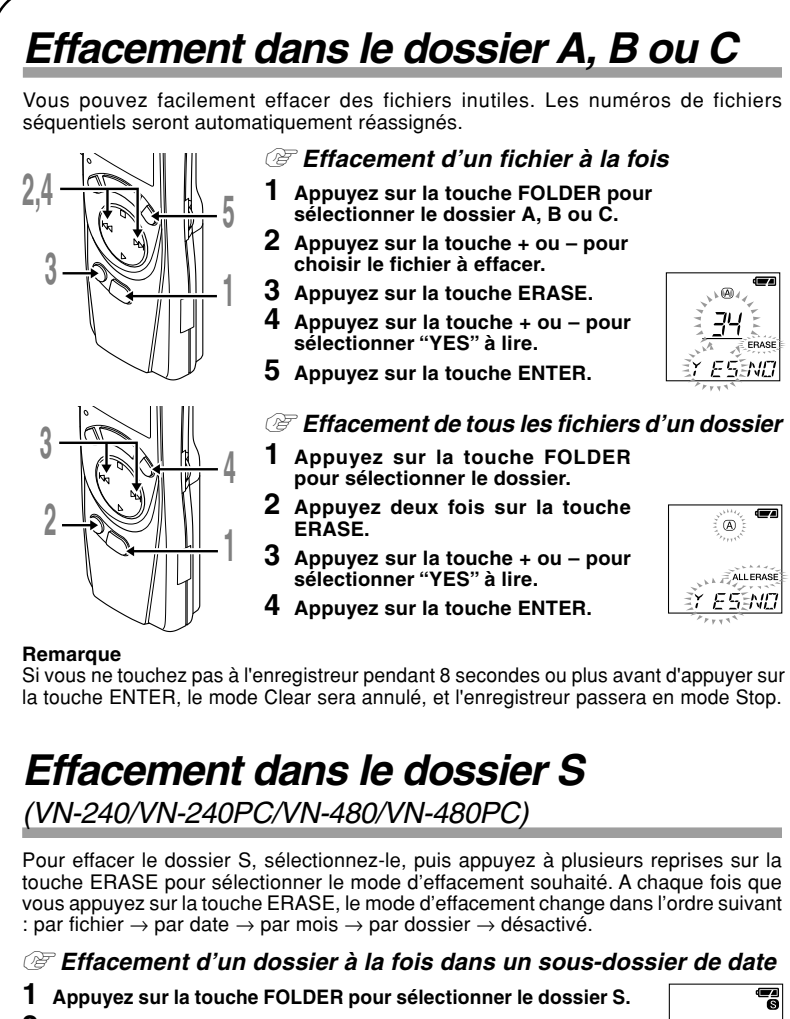

### **Fonctionnement de base mode menu**

- **1 Maintenez la touche MENU pressée au moins 1 seconde pendant que l'enregistreur est à l'arrêt.**
- **2 Appuyez sur la touche STOP ou PLAY pour sélectionner ce que vous souhaitez implanter.** Les éléments sélectionnés dans le menu clignotent.
- **3 Utilisez les touches + ou pour changer les réglages.**
- **4 Appuyez sur la touche ENTER pour valider le réglage.**
- **5 Appuyez sur la touche MENU pour refermer le menu.**

**1,5**

**3**

# **Transfert de fichiers entre les dossiers**

- 
- 
- **destination.**
- **4 Appuyez sur la touche ENTER.**

Le dossier de destination et le numéro du fichier transféré s'affichent, et le transfert se termine. • Si le dossier de destination est plein (100 fichiers), "FULL" s'affiche, et vous ne pourrez pas transférer le

Déplacez la sélection Déplacez la sélection d'une position vers la d'une position vers la gauche.droite.  $QD$ 

- 
- 
- fichier dans ce dossier. Vous ne pouvez pas transférer des fichiers entre le dossier S et les autres dossiers.

## **Marques index** (VN-240/VN-240PC/VN-480/VN-480PC)

Des marques index peuvent être incorporées dans un fichier pendant l'enregistrement ou la lecture pour faciliter la localisation d'une information intéressante.

Vous pouvez transférer des fichiers enregistrés dans les dossiers A, B  $^\circledR$ et C à d'autres dossiers. Le fichier transféré est ajouté à la fin du dossier de destination.  $\overline{\underline{\Box}}$  $\circledast$ **1 Choisissez le fichier que vous souhaitez transférer et appuyez sur la touche PLAY pour le lire.**  $M$  DV  $E$ **2 Maintenez la touche FOLDER pressée au moins 1 seconde** a **Dossier de pendant la lecture du fichier. destination** b **Numéro de 3 Appuyez sur la touche + ou – pour sélectionner le dossier de destination du**

**1 Appuyez sur la touche INDEX pendant l'enregistrement (Pause d'enregistrement) ou la lecture pour poser une marque index.** Un numéro d'index s'affiche à l'écran.

## Y **Effacement d'une marque index**

Appuyez sur la touche ERASE lorsque le numéro d'index s'affiche pendant 2 secondes. • Jusqu'à 10 marques index peuvent être posées dans un fichier. • Les numéros des marques d'index séquentielles sont réassignés automatiquement.

 $-8$  –  $-6$  –  $-6$  –  $-6$  –  $-10$  –  $-10$ 

Pour (•) dans le mode menu, sélectionnez OFF et appuyez sur la touche ENTER.

**Remarques**

- L'enregistreur s'arrêtera si vous le laissez inactif pendant 3 minutes pendant une opération de réglage de menu, quand un article sélectionné n'est pas appliqué.
- Si vous appuyez sur la touche MENU pendant une opération de réglage de menu, l'enregistreur s'arrêtera et appliquera les éléments réglés à ce point.

a **Affichage de la sensibilité du microphone**

20 ססיפו ים

<u> 20</u> 005:23

<u> 30 NG ER</u>

<u> 85</u>

**fichier**

 $\underline{H}$ 

n:nn:23

#### **USA RFI**

Durée

EL ER R

This equipment has been tested and found to comply with the limits for a Class B digital device, pursuant to part 15 of the FCC Rules. These limits are designed to provide reasonable protection against harmful interference in a residential installation. This equipment generates, uses and can radiate radio frequency energy and, if not installed and used in accordance with the instructions, may cause harmful interference to radio communications. However, there is no guarantee that interference will not occur in a particular installation. If this equipment does cause harmful interference to radio or television reception, which can be determined by turning the equipment off and on, the user is encouraged to try to correct the interference by one or more of the following measures: • Reorient or relocate the receiving antenna.

#### **Canadian RFI**

This digital apparatus does not exceed the Class B limits for radio noise emissions from digital apparatus as set out in the Radio Interference Regulations of the Canadian Department of Commu-

- Y **Pour annuler le réglage du programmateur** Pour le programmateur du mode menu, sélectionné OFF, puis appuyez sur la touche ENTER.
- Pour afficher le réglage actuel, sélectionnez ON, puis appuyez sur la touche ENTER. Avec cette fonction, vous ne pouvez régler que les heures de démarrage et d'arrêt de
- \_ dossiers, s'appliquent avant que vous ne régliez l'enregistrement programmé.<br>• Un réglage excédant la durée d'enregistrement restante n'est pas possible.<br>• Vous pouvez enregistrer à n'importe quel moment même hors de la
- programmé, l'enregistrement ne sera pas complet.
- **Autres informations**

nications. Cet apparail numerique ne depasse pas les limites de Categorie B pour les emissions de bruit radio emanant d'appareils numeriques, tel que prevu dans les Reglements sur l'Interference Radio du Department Canadian des Communications.

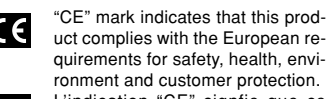

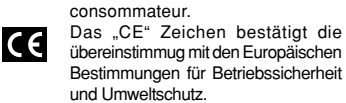

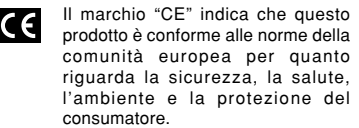

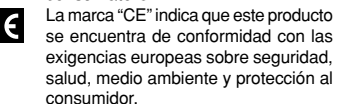

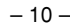

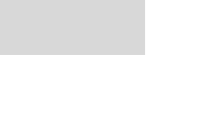

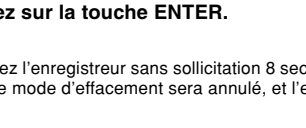

# **Effacement Menu Autres informations**

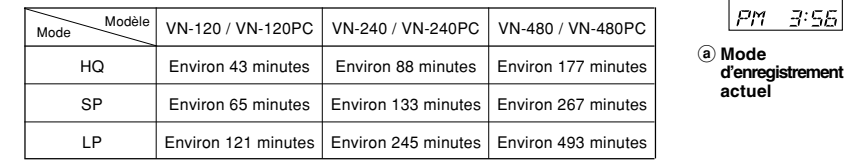

Sélectionnez un fichier pour la fonction avant de régler l'heure. Pour le dossier S, tous les fichiers du sous-dossier de la date sont lus.

### Y **Pour annuler une lecture d'alarme**

- Quel que soit le dossier sélectionné, lorsque l'alarme a été réglée, elle sonnera tous les jours à moins
- que le réglage ne soit modifié. • Pour voir le réglage en cours, sélectionnez ON, puis appuyez sur la touche ENTER.
- La tonalité d'alarme s'arrête automatiquement si aucune touche n'est pressée dans les 5 minutes après
- n'est pas disponible. • Alarme de programme a lieu tous les jours à moins qu'elle soit réglée sur OFF.
- Même si aucun fichier n'est enregistré dans le sous-dossier de date du jour, une tonalité bip retentira. Dans ce cas, aucun son ne sera audible même si vous appuyez sur une touche pendant le retentissement de l'alarme.

le début de l'alarme. Le fichier n'est pas lu dans ce cas. • Si l'enregistreur n'a pas de fichier enregistré dans le dossier sélectionné, la fonction de lecture d'alarme

# **Programmateur d'enregistrement (TIMER)**

# (VN-480/VN-480PC)

Vous pouvez programmer un enregistrement automatique, en spécifiant les heures de démarrage et de fin de l'enregistrement. Lorsque l'enregistrement programmé est terminé, le réglage est remis à zéro. **Sélection de mode dans menu... SET, ON, OFF**→**Après avoir sélectionné SET, appuyez**

**sur la touche ENTER pour régler l'heure.**

l'enregistrement. Les réglages actuels du mode d'enregistrement, sensibilité du microphone, VCVA et

Cependant, si à cause de cela la durée d'enregistrement restante est insuffisante pour l'enregistrement

• Si une opération est en cours, l'enregistrement programmé est annulé.

**d'alarme**

 $E_1$ 

 $|$ *RM*  $B$   $E$ 

### **Remettre l'enregistreur dans l'état initial (CLEAR)**

Cette fonction remet le temps actuel et les autres réglages à leur état initial. Elle est pratique si vous avez des problèmes avec l'enregistreur ou si vous souhaitez effacer toute sa mémoire.

- **1 Maintenez la touche STOP pressée, et appuyez sur la touche ERASE au moins 3 secondes.**
- **2 Appuyez sur la touche + ou pour sélectionner "YES" à lire.**

**3 Appuyez sur la touche ENTER.**

## **Spécifications**

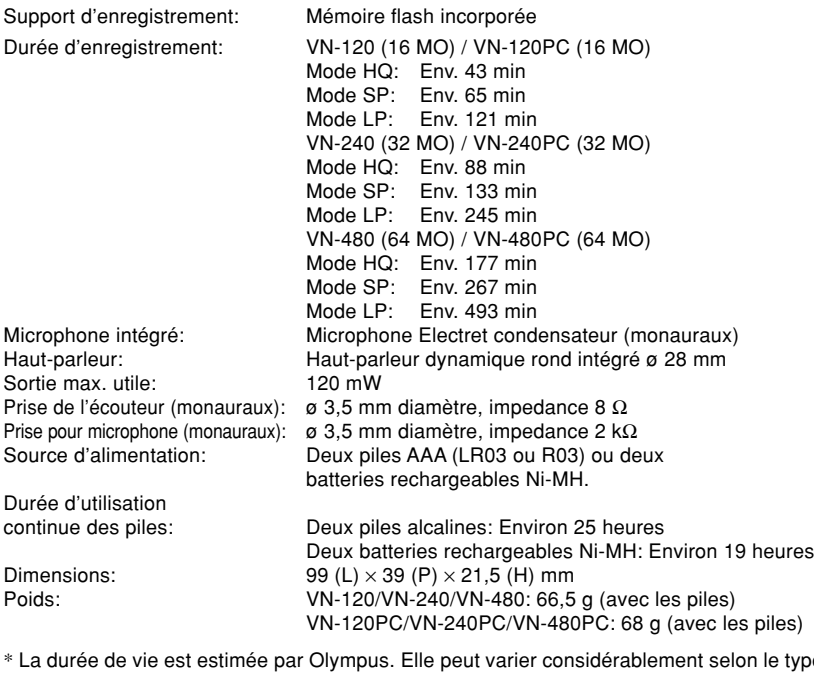

- \* La durée de vie est estimée par Olympus. Elle peut varier considérablement selon le type de batteries et les conditions d'utilisation.
- \* Le contenu de vos enregistrements est uniquement destiné à votre usage ou plaisir personnel. Il est interdit, d'après la loi sur les droits d'auteur, d'enregistrer des matériaux protégés sans la permission du propriétaire de ces droits.
- \* Les spécifications et la conception peuvent changer sans préavis dans un but d'amélioration des performances.

#### **Accessoires (vendus séparément)**

Chargeur de batteries rechargeables Ni-MH: BU-400 Batterie Ni-MH rechargeable: BR401 Cordon de raccordement (Prise d'écouteur ↔ Prise de microphone): KA232\* Adaptateur de prise (Mini-mini-prise → Mini-prise): PA3 Microphone condensateur à électrets: ME10 Casque: E99 Adaptateur sur répondeur automatique: TP6

Les accessoires marqués du symbole\* doivent être utilisés avec l'adaptateur PA3.

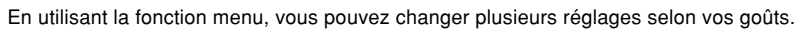

#### **Remarque**

Si vous laissez l'enregistreur sans sollicitation 8 secondes ou plus avant d'appuyer sur la touche ENTER à l'étape 3, le mode d'effacement sera annulé, et l'enregistreur passera en mode d'arrêt.

Déplacez la sélection d'une position vers le haut/augmente le numéro.

Déplacez la sélection d'une position vers le bas/diminue le nombre.